The Government of India's National Deworming Day (NDD) is the largest single fixed-day public health program in the world. The objective of NDD is to deworm all preschool and school-age children between the ages of 1-19 years through the platforms of schools and *anganwadi* centres in order to improve their overall health, nutritional status, access to education.

The success of the program is measured by the number of children dewormed. As per the NDD reporting cascade, schools and *anganwadis* submit the coverage report to ANM, who further submits all reporting forms to the Medical Officer-Block PHC (Mo-BPHC). MO- BPHC compiles all reports received from ANMs in the Block level Common Reporting form and submits to the respective District M&E Officer. Finally, District M&E Officer compiles all block data and submit to state NDD nodal officer under Health department. This manual compilation and aggregation of data at different levels often brings up several issues: higher chances of human error, delays in data compilation and analysis, and difficulties spotting and revising incorrect data. These challenges reiterates that a program of this scale requires automated systems to ensure high quality data outputs.

In this direction, **NDD mobile app and web page** has been launched by Government of India for reporting NDD coverage data. This app can be used to enter, recheck, approve and view coverage data from the NDD, starting from the block level and upwards.

Following are the guidelines for use of mobile app and web-based reporting at the block level:

**1. Access:** To access the data submission form for NDD (National Deworming Day) 2016, please follow these steps:

Two versions of the application: Webpage Link & NDD Mobile App

- a) The web application can be opened using any web browser, type any one of the following:
- i) [http://www.nddindia2016.com](http://www.nddindia2016.com/) OR
- ii) <http://103.11.84.144:8082/ndd/index.jsp>and press ENTER key
- b) The mobile app can be downloaded through google play store, and can be installed on any Android phone. The app can be located on the google play store by searching for "NDD" or "National Deworming Day".
- c) The login page will load on your screen.

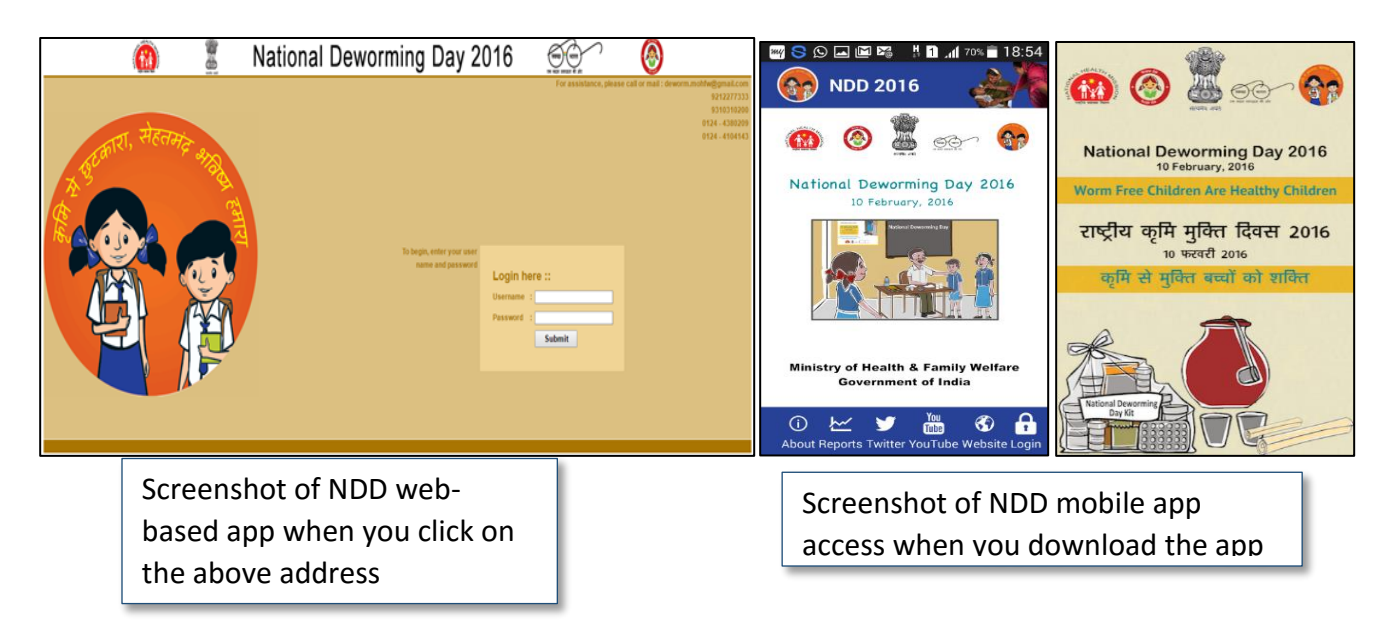

### **2. Login Page**

This login page is common for all the users i.e State Level, District Level and Block Level

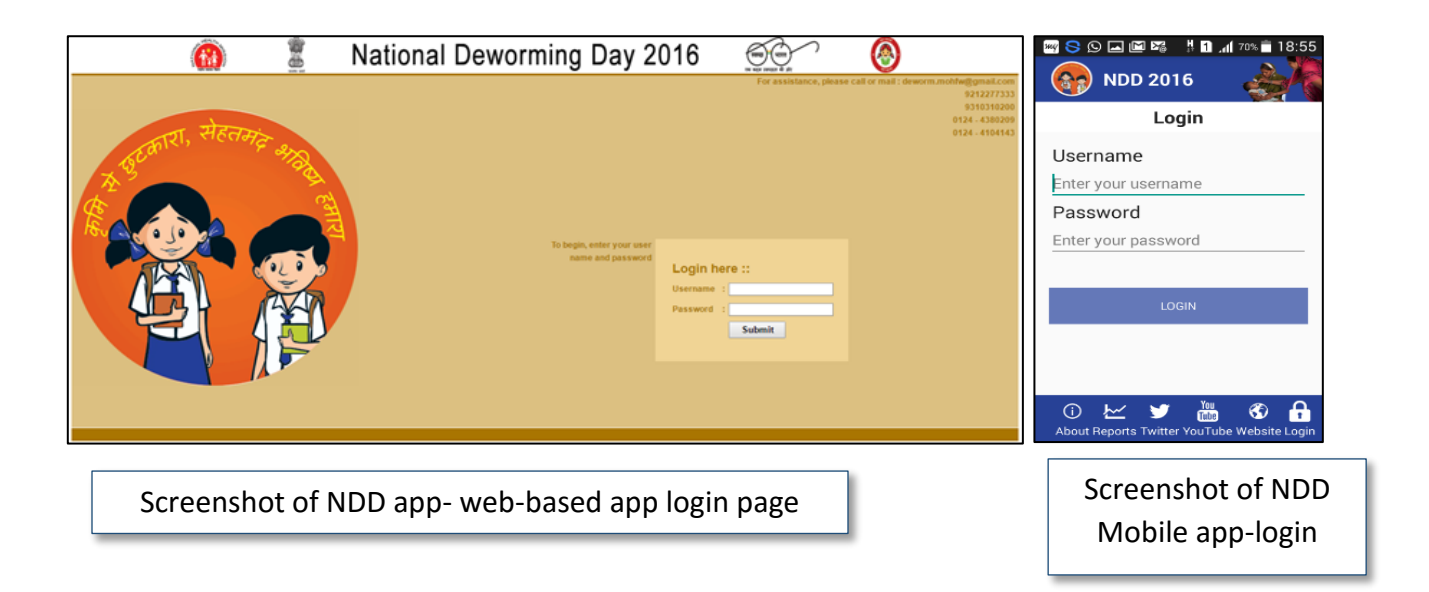

 Enter user-name and password given to you. These will be provided to block level officials by the state nodal officers

#### **3. Form Submission**

After successful login, user will get one submission form and user has to fill all the details

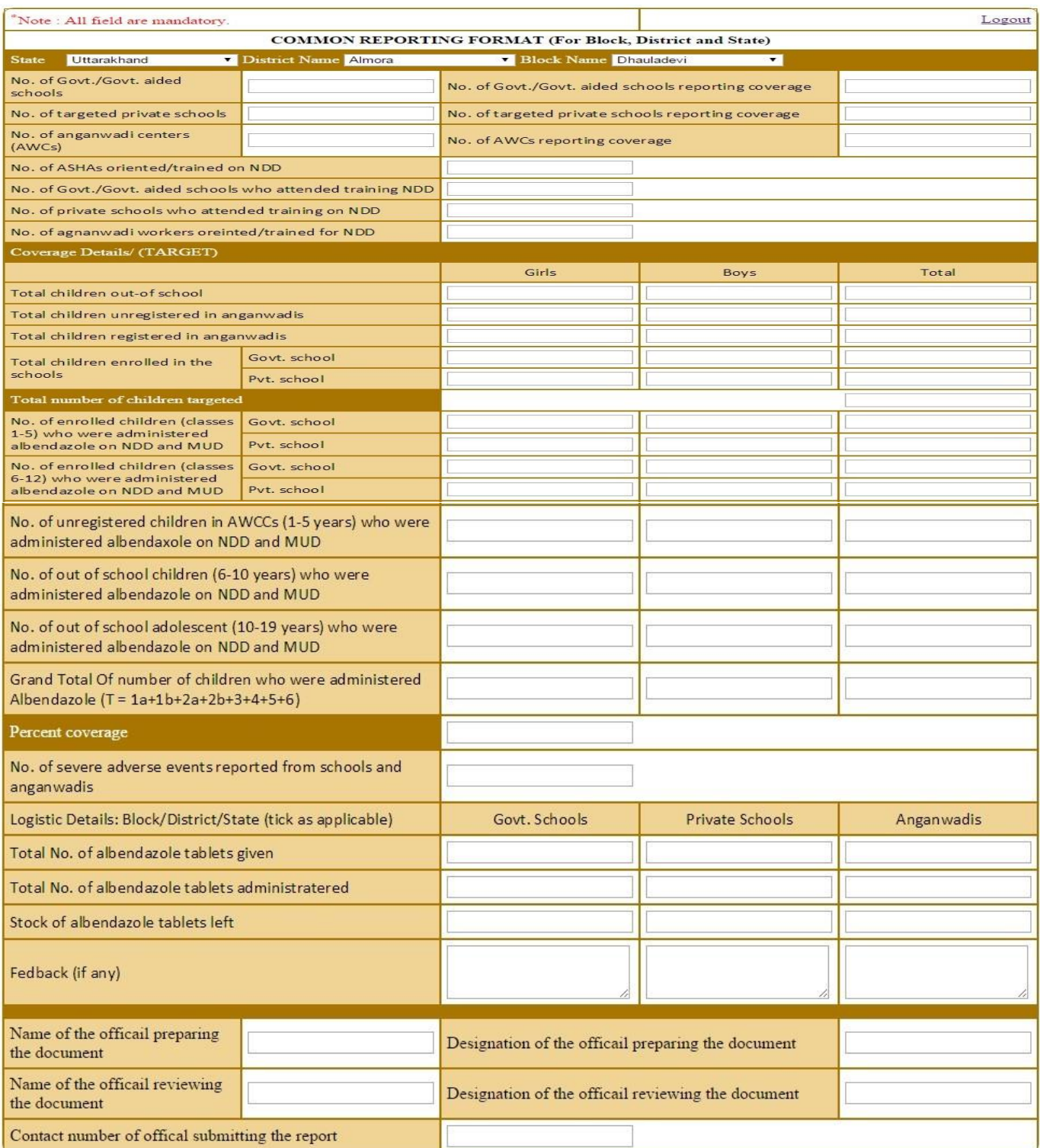

Submit

Screenshot of the data entry form on web version

- Carefully compile school and *anganwadi* NDD reporting data as per the NDD Common Reporting Form fields
- Enter the compiled NDD data into the Common Reporting form on the NDD app/web
- Double check the entered data before submission
- After filling all the information in above NDD app/web form, click on "Submit" tab at the bottom of the page
- On successful submission of data on the app/web form, a confirmation message will prompt on the screen
- After seeing the confirmation message, click on logout link and close the browser window to exit out of the app
- After submission , the data will be available for the District M&E officer for further review and approval
- Data can be changed/edited till the time it is approved by the District M&E officer
- Once approved, information cannot be edited
- If logged in again, after the approval of the data at the district level, details will be seen as already submitted.

### **Things to Remember:**

- Along with submission of data on NDD app/web, all blocks need to submit the NDD paper based common reporting form as well to the concerned district official
- The last date for submission of block level data (through paper based and app/web) to districts is 9th September 2016
- **Timely Reporting of each dewormed child is crucial because this helps in determining the success of the program. Your role is important in this process.**

**Query Resolution:** For any clarification/query/feedback on the NDD app, the user should contact GM RBSK - 9415104633 or write to gmrbsk@gmail.com